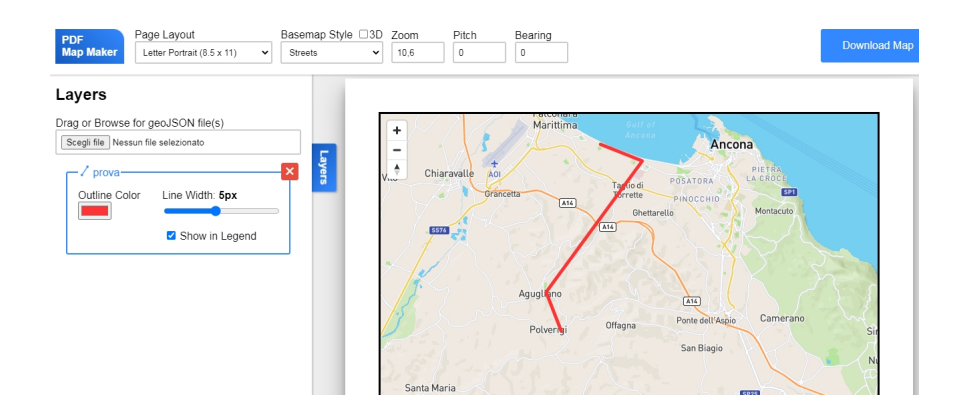

Quella che vedete sopra è la mappa del percorso che faccio tutti i giorni per recarmi a scuola.

 Ho creato la mappa utilizzando PDF Map Maker, un'applicazione online che permette di esportare le mappe generate in formato PDF

, che posso inviare via e-mail ai miei studenti e che tutti possiamo stampare ogni volta che vogliamo utilizzarla.

{loadposition user7}

.

 Potete creare mappe utilizzando uno qualsiasi dei 9 diversi stili di mappa che includono, tra gli altri, mappe stradali, satellitari e stili chiari e scuri. Per creare una mappa PDF tutto quello che dovete fare è ingrandire l'area che su cui desiderate lavorare e premere il pulsante 'Scarica mappa'. Il PDF Map Maker creerà quindi una mappa PDF dell'area selezionata.

 Potete però anche aggiungere elementi alla vostra mappa, come ho fatto nell'esempio in alto. Per aggiungere linee, punti o poligoni alla vostra mappa dovete solo caricare un file GeoJSON contenente i dati geografici su PDF Map Maker. Per realizzare questi file, basta che cliccate su Layers a sinistra ed andare su https://vector.rocks/, dove aggiungerete i vari elementi alla mappa e salverete il file da caricare in PDF Map Maker

Vai su PDF Map Maker

[{jcomments on}](https://pdfmapmaker.com/)

{loadposition user6}